### almlu **CISCO**

# Cisco IP Phone 6841 ve 6851 Multiplatform Phone'lar Hızlı Başlangıç Kılavuzu

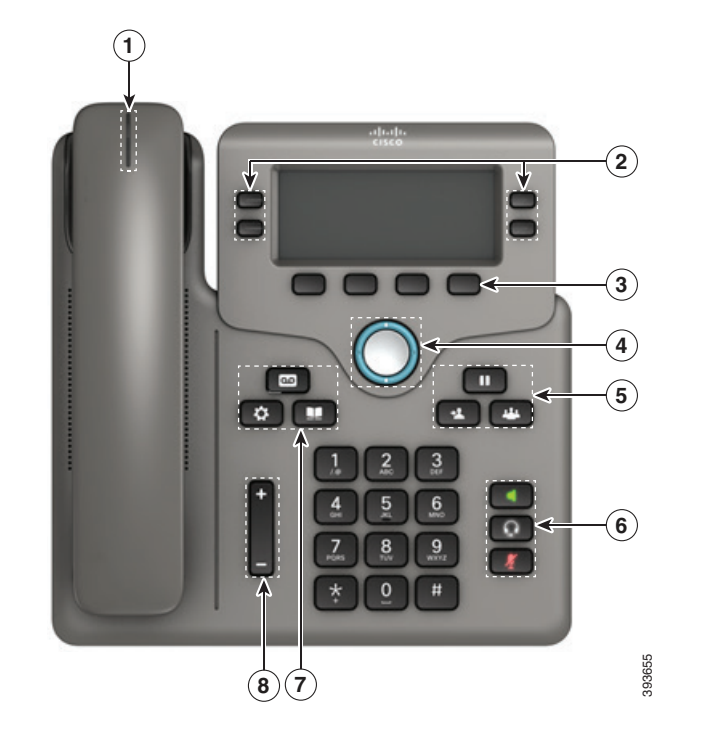

### **Telefonunuz**

Cisco IP Phone 6841 gösterilmektedir.

1 Gelen çağrı veya sesli posta göstergesi

2 Hat ve özellik düğmeleri

3 Yazılım tuşları

4 Gezinti

5 Bekletme, Aktarım ve Konferans

6 Kulaklık, Hoparlör ve Sessiz

7 Sesli Posta, Uygulamalar ve Dizin

8 Ses Düzeyi

# Hat ve Özellik Düğmeleri

Bir hattaki çağrıları görmek, Hızlı Arama gibi özelliklere erişmek ve bekletilen çağrıyı sürdürmek gibi görevleri gerçekleştirmek için hat ve özellik düğmelerini kullanın.

Aşağıdaki durumları göstermek için düğmelerin ışıkları şu şekilde yanar:

- x Sürekli yanan yeşil: Hat boşta
- x Sürekli yanan kırmızı: Hat kullanımda
- x Yanıp sönen kırmızı: Gelen veya beklemede olan çağrı
- x Sürekli yanan sarı: Kaydedilmemiş hat

#### Çağrı Yapma

Bir numara girin ve ahizeyi kaldırın.

## Çağrı Yanıtlama

Yanıp sönen kırmızı renkli hat düğmesine basın.

# Çağrı Bekletme

- 1. Beklet **d**uğmesine basın.
- 2. Beklemede olan bir çağrıyı sürdürmek için Beklet düğmesine tekrar basın.

# Son Çağrıları Görüntüleme

- 1. Uygulamalar  $\ddot{Q}$  düğmesine basın.
- 2. Kaydırarak ilerleyin ve Son Çağrılar öğesini seçin.
- 3. Görüntülenecek hattı seçin.

# Çağrıyı Başka Kişiye Aktarma

- 1. Beklemede olmayan bir çağrıdayken, Aktar düğmesine basın.
- 2. Diğer kişinin telefon numarasını girin.
- 3. Aktar düğmesine tekrar basın (üçüncü tarafın çağrıyı cevaplamasından önce veya sonra).

# Çağrıya Başka Kişi Ekleme

- 1. Etkin bir çağrıdayken Konferans düğmesine basın.
- 2. Katılmasını istediğiniz numarayı girip Cevir düğmesine basın.
- 3. Çağrı bağlantısı gerçekleştiğinde tekrar Konferans düğmesine basın.

# Cisco IP Phone 6841 ve 6851 Multiplatform Phone'lar Hızlı Başlangıç Kılavuzu

## Kulaklıkla Çağrı Yapma

- 1. Bir kulaklık takın.
- 2. Tuş takımını kullanarak bir numara girin.
- 3. Kulaklık **Q** düğmesine basın.

# Hoparlörle Çağrı Yapma

- 1. Tuş takımını kullanarak bir numara girin.
- 2. Hoparlör düğmesine basın.

### Sessize Alma

- 1. Sessiz düğmesine basın.
- 2. Sessiz seçeneğini iptal etmek için Sessiz düğmesine tekrar basın.

### Sesli Mesajları Dinleme

Mesajlar düğmesine basın ve sesli komutları izleyin. Belirli bir hattaki mesajları kontrol etmek için ilk önce hat düğmesine basın.

# Tüm Çağrıları Yönlendirme

- 1. Bir hat seçin ve Yönlendir düğmesine basın.
- 2. Yönlendirmek istediğiniz numarayı çevirin veya Sesli posta düğmesine basın.
- 3. Döndüğünüzde, Çağrı yönlendir düğmesine basın.

## Çağrıda Ses Düzeyini Ayarlama

Ahizenin, kulaklığın veya hoparlörlü telefonun ses düzeyini ayarlamak için, telefon kullanımdayken Ses Düzeyi

 düğmesinin yukarısına veya aşağısına basın.

# Zil Sesi Düzeyini Ayarlama

Zil sesi düzeyini ayarlamak için telefon kullanımda değilken

Ses Düzeyi **düğmesinin yukarısına veya** aşağısına basın.

# Zil Sesini Değiştirme

- 1. Uvgulamalar  $\ddot{\bm{\alpha}}$  düğmesine basın.
- 2. Kullanıcı tercihleri > Ses tercihleri > Dahili (n) Zil sesi öğelerini seçin (n= dahili numara).
- 3. Zil sesi listesinde gezinin ve örnek dinlemek için Oynat düğmesine basın.
- 4. Seç düğmesine basın ve seçimi kaydetmek için Ayarla düğmesine basın.
- 5. Çıkmak için Geri düğmesine basın.

# Ekran Kontrastını Ayarlama

- 1. Uvgulamalar  $\bigcirc$  düğmesine basın.
- 2. Kullanıcı tercihleri >Ekran tercihleri > Kontrast düzeyi öğesini seçin.
- 3. Kontrast değerini değiştirmek için tuş takımını kullanın.
- 4. Ayarla düğmesine basın.

#### Ekran Arka Işığını Ayarlama

- 1. Uvgulamalar  $\bigcirc$  düğmesine basın.
- 2. Kullanıcı tercihleri > Ekran tercihleri > Arka ışık zamanlayıcı öğesini seçin.
- 3. Seçenekler arasında gezinmek için Seç düğmesine basın.
- 4. Seçimi kaydetmek için Ayarla düğmesine basın
- 5. Çıkmak için Geri düğmesine basın.

### Kullanıcı Kılavuzu

Kullanıcı Kılavuzunun tamamını şu adreste bulabilirsiniz:

*https://www.cisco.com/c/en/us/support/collaborationendpoints/ip-phone-6800-series-multiplatform-firmware/ products-user-guide-list.html.*

Cisco ve Cisco Logosu, Cisco ve/veya bağlı kuruluşlarının ABD ve diğer ülkelerdeki ticari markaları veya tescilli ticari markalarıdır. Cisco ticari markalarının bir listesini görüntülemek için şu URL'ye gidin: www. cisco.com/go/trademarks. Adı geçen üçüncü taraf ticari markalar, ilgili sahiplerinin mülkiyetindedir. "Ortak" sözcüğünün kullanılması, Cisco ile herhangi diğer bir şirket arasında ortaklık ilişkisi olduğu anlamına gelmez. (1110R)